# **VHDL** 课程设计 数字时钟设计

指导老师:郑海永

- 组长:张浩然 12020021013 电子信息科学与技术
- 组员:魏岩 12020021008 电子信息科学与技术
- 组员:李潇 12020021003 电子信息科学与技术

单位:中国海洋大学信息科学与工程学院 2012 级电子信息 科学与技术

联系邮箱: haikulou@qq.com

摘要:应用 VHDL 语言编程,进行了数字钟的设计,并在 Xilinx ISE14.6 环境 下通过了编译、仿真、调试。

关键词:VHDL;数字钟;仿真图; 60 进制与 24 进制

## **0.**引言

随着科学技术的迅猛发展,电子工业界经历了巨大的飞跃。集成电路的设计 正朝着速度快、性能高、容量大、体积小和微功耗的方向发展。基于这种情况, 可编程逻辑器件的出现和发展大大改变了传统的系统设计方法。可编程逻辑器件 和相应的设计技术体现在三个主要方面:一是可编程逻辑器件的芯片技术;二是 适用于可逻辑编程器件的硬件编程技术,三是可编程逻辑器件设计的EDA开发工 具,它主要用来进行可编程逻辑器件应用的具体实现。在本实验中采用了集成度 较高的FPGA 可编程逻辑器件, 选用了VHDL硬件描述语言和Xilinx ISE 14.6开发 软件。VHDL硬件描述语言在电子设计自动化( EDA)中扮演着重要的角色。由于采 用了具有多层次描述系统硬件功能的能力的"自顶向下"(Top - Down)和基于 库(L ibrary - Based)的全新设计方法,它使设计师们摆脱了大量的辅助设计工 作,而把精力集中于创造性的方案与概念构思上,用新的思路来发掘硬件设备的 潜力,从而极大地提高了设计效率,缩短了产品的研制周期。Xilinx ISE 14.6是 集成了编辑器、仿真工具、检查/分析工具和优化/综合工具的这些所有开发工具 的一种集成的开发环境,通过该开发环境能够很方便的检验设计的仿真结果以及 建立起与可编程逻辑器件的管脚之间对应的关系。数字时钟的设计就是建立在 VHDL硬件描述语言之上进行的制作。

## **1.**设计方案

本文数字钟的设计采用了自顶向下分模块的设计。底层是实现各功能的模 块,各模块由 vhdl 语言编程实现:顶层采用原理图形式调用。底层模块包括秒、 分、时三个计数器模块。时钟信号作为秒计数模块的输入信号,秒计数模块产生 的进位信号作为分计数模块的输入信号,分计数模块的进位信号作为时计数模块 的输入信号,从而实现基本的数字时钟计数功能。

## **2.**设计过程

由于秒模块和分模块都是 60 进制计数,因此可以把两个模块归为一个模块 进行制作。时模块是 24 进制计数,因此再做一个 24 进制模块。底层模块设计完 成后, 最后用原理图形式调用顶层模块。

2.1 秒、分六十进制模块 cantsixty

本实验中秒、分的六十进制是由个位的十进制和十位的六进制进行组合实 现的。当个位记到 9 时自动向高位进一,同时个位自动清零。当十位记到 5 并且 个位记到 9 时,自动产生一个进位脉冲,同时个位和十位分别从零开始重新计数。

由 VHDL 语言生成的模块图和程序说明如下:

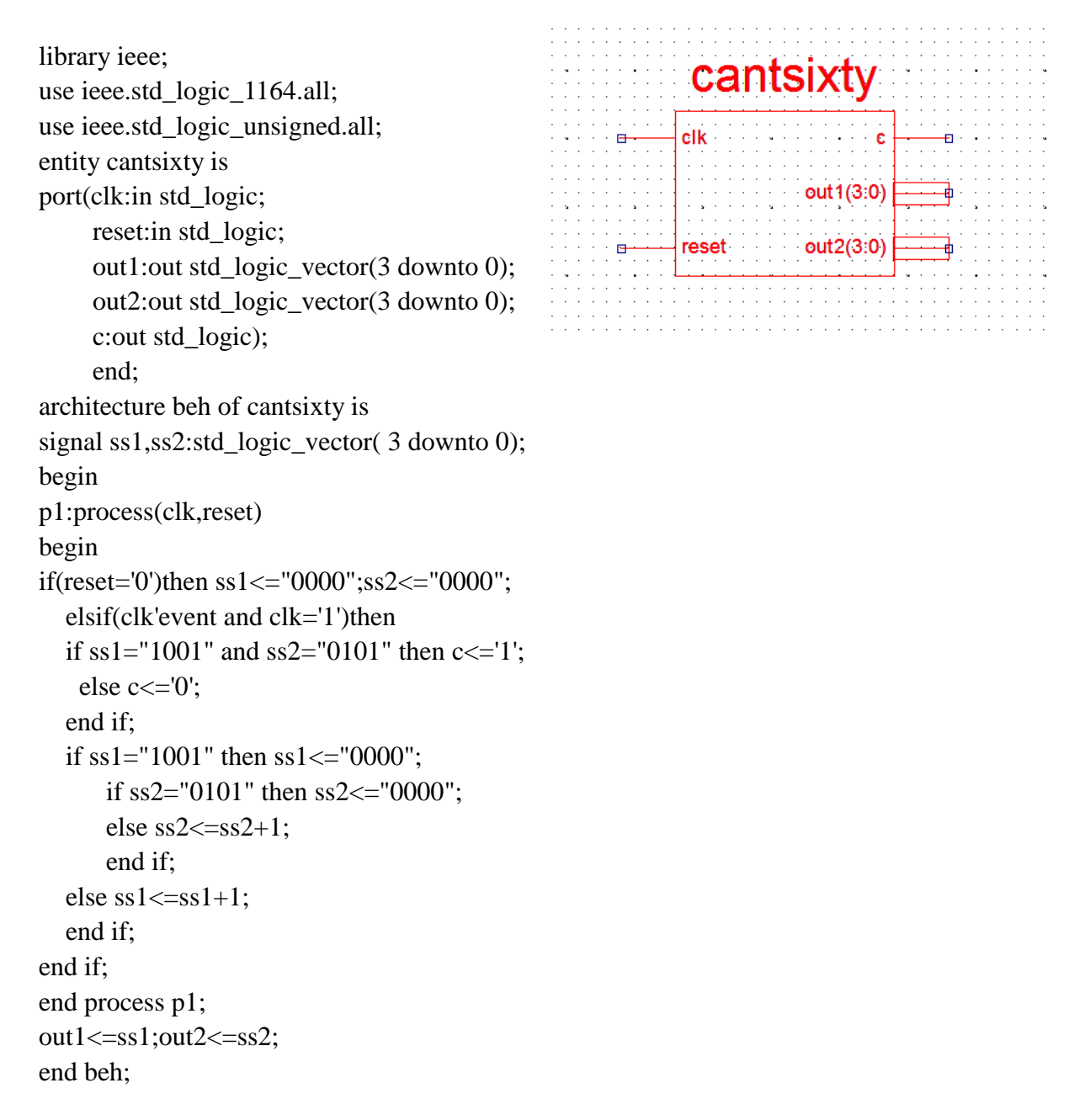

在 Xilinx ISE14.6 开发环境中进行仿真验证:

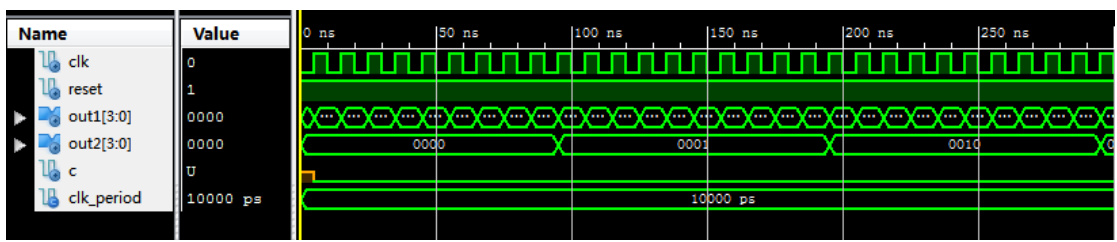

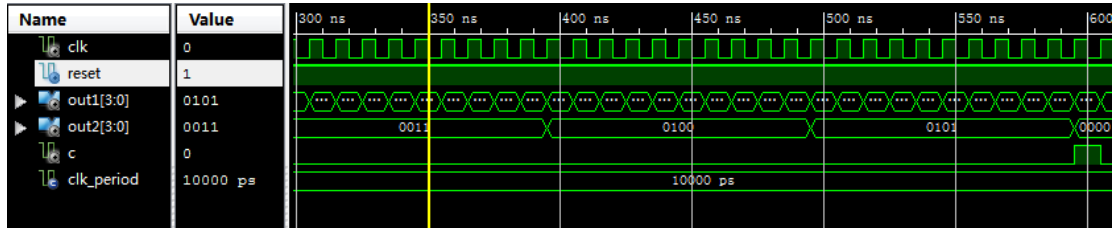

由上图可见, 当时钟信号加入时, 个位 out1 从 0 到 9 不断循环, 而且当个 位 out1 记到 9 时产生一个进位信号 使十位 out2 加一,以此类推,当 out2 加到 5 且 out1 加到 9 时,产生进位信号,因此实现了六十进制计数。基本达到了正 确计数的理想效果。

### 2.2 时计数模块 hourtwenty

时计数模块是二十四进制相对复杂一点,因为当十位 0 或着 1 时个位需要 记到 9 并产生进位信号,当十位是 2 时,个位记到 3 时,就全部从零开始重新计 数。即是在十位为不同值时个位两种计数过程。

由 VHDL 语言生成的模块图和程序说明如下:

```
library ieee;
```

```
use ieee.std_logic_1164.all;
use ieee.std_logic_unsigned.all;
                                                                         hourtwenty
entity hourtwenty is
                                                                          clk
                                                                                      out1(3:0)
port(clk:in std_logic;
                                                                          resetout2(3:0)
     reset:in std_logic;
     out1:out std_logic_vector(3 downto 0);
     out2:out std_logic_vector(3 downto 0));
     end;
architecture beh of hourtwenty is
signal ss1,ss2:std_logic_vector( 3 downto 0);
begin
p1:process(clk,reset) 
begin
if(reset='0') then ss1<="0000";ss2<="0000";
   elsif(clk'event and clk='1')then
   if ss2="0000" or ss2="0001" then
if ss1="1001" then ss1<="0000";
ss2 \leq ss2+1;
```

```
else ss1 \leq ss1+1;
end if;
end if;
if ss2="0010" then
if ss1="0011" then ss2<="0000";
ss1<="0000";
else ss1 \leq ss1+1;
end if;
end if;
end if;
end process p1;
out1<=ss1;out2<=ss2;
end beh;
```
在 Xilinx ISE14.6 开发环境中进行仿真验证:

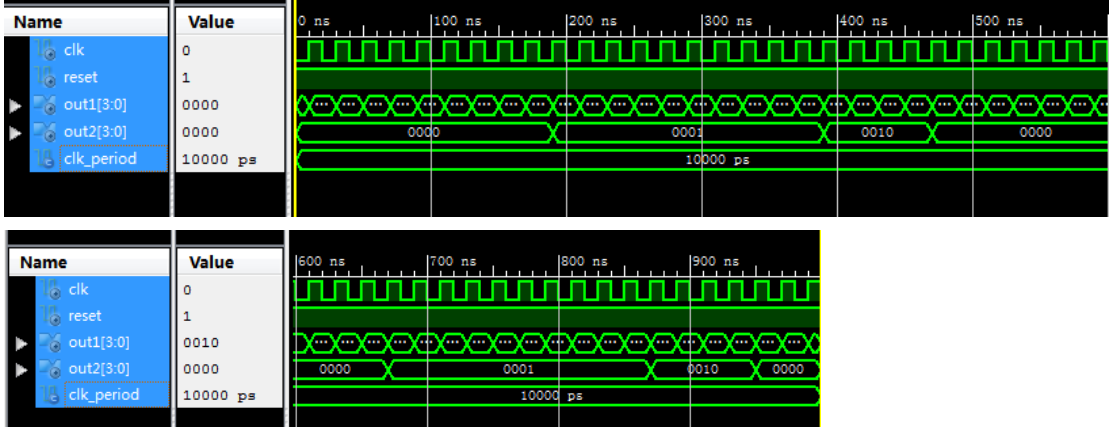

由上图看出十位为 0 或 1 时,个位记到 9 时,十位才进行加一计数,但当 十位为 2 时,个位记到 3 时,十位变成了 0,个位又从 0 重新开始计数,这样就 实现了二十四进制的计数。从图形的显示波形可知,设计基本达到了正确计数的 功能。

2.3 顶层模块(原理图形式调用)

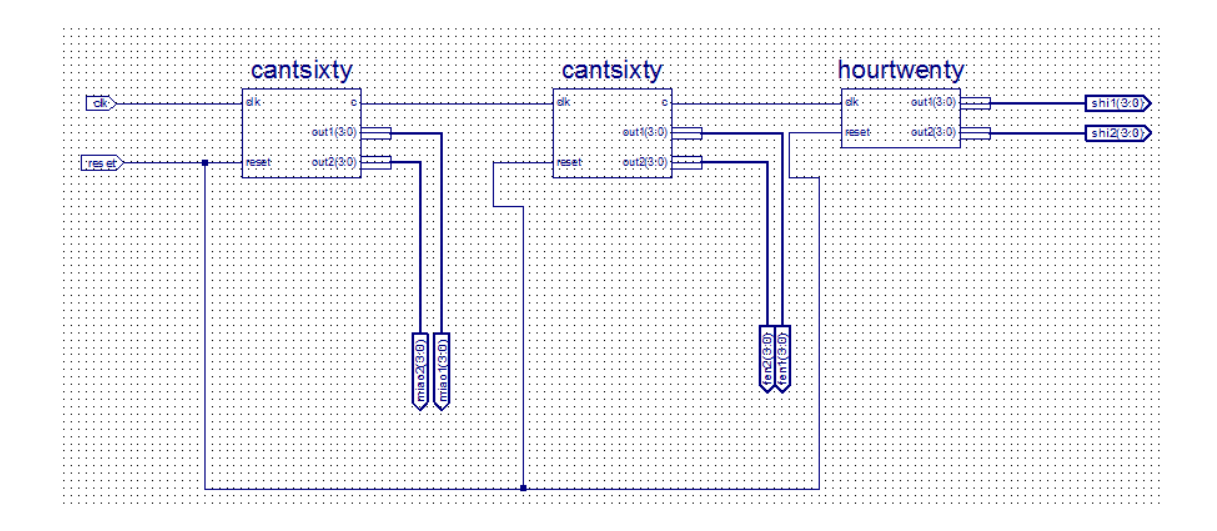

在 Xilinx ISE14.6 开发环境中进行仿真验证:

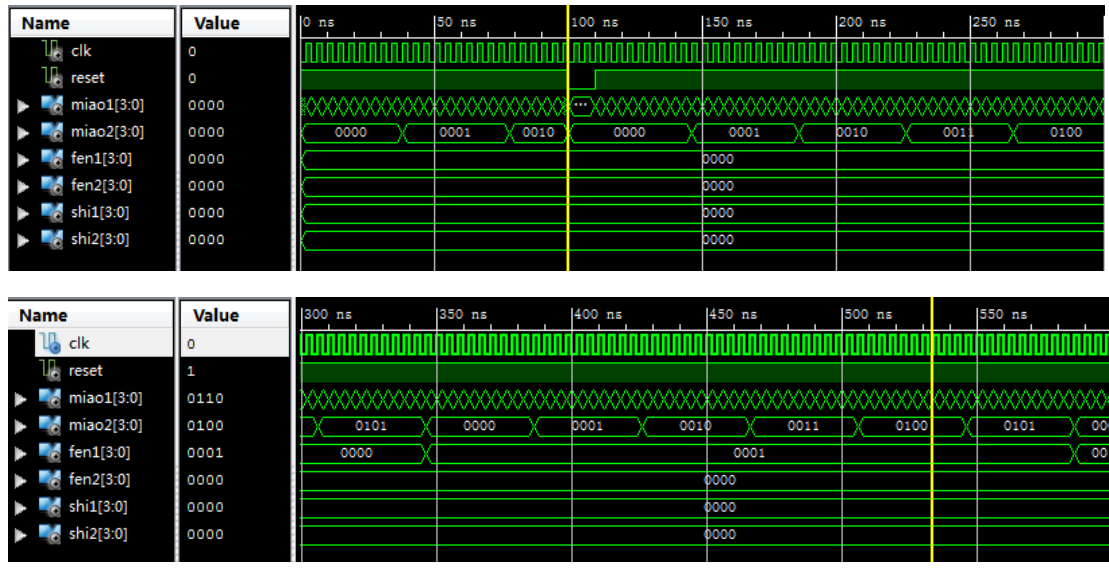

由于需要设置很长的仿真时间,才能完全观察到进位信号,本次仿真只截 取了一小部分,观察不到分模块向时模块的进位。由仿真结果图可以看到,秒模 块向分钟模块的正常进位,以及分模块的正常计数,所以各模块连接后的计数状 态也符合设计的要求,基本实现了正常计数。

# **3.**实验总结

这个实验带给我的体会很多也很深,我以前没有对数字钟进行系统的设计, 这次独立的设计,我遇到了很多问题,也走了很多弯路,还好最后终于通过自己 的努力看到了理想的结果。通过实验,我对 EDA 技术和 FPGA 技术有了更进一步 的理解,掌握了 FPGA 的层次化设计电路的方法,掌握了用 VHDL 语言编写各个 功能模块并通过波形确定电路设计是否正确。掌握了下载验到目标器件的过程。

实验中遇到的问题很多,有的是很基础的但我却不知道,例如用元件例化的 方法设计顶层模块,刚开始做时还不知道怎么弄,因此就在网上查找设计顶层模 块的资料,就发现了用原理图形式调用的方法做,很简单,但在设计好后我又仔 细看了看课本关于元件例化的知识,就又写了用元件例化的方法设计顶层模块的 程序,运行之后也也是成功的,这对我的感触很大。还有计数器的设计,我们用 了很长时间才编写出来,现在看看,也没有那么难了。

总之,我很感谢这次实验可以给我这样的机会,这个实验给了我们很多的收 获,我相信这会对我以后的学习和工作都有帮助,并且希望以后有更多的机会来 做做类似的小项目、小开发。

## **4.**致谢

首先非常感谢我们的数字系统设计老师郑海永老师,他虽然没有给我们在项 目创作具体方面进行指导,但他交给了我们方法,让我们不拘泥于课本上的知识, 并且给我们提供了一个很好的平台,让我们班级上的同学更方便的进行交流。在 我们的实验项目制作中,有很多同学给了我们小组许多建议,非常感谢他们。并 且感谢在平台上发布 Xilinx ISE14.6 软件的和针对这个软件出现的问题提出解决 方案的同学们。

## **5.**作者贡献

魏岩:(%30)查阅相关资料,安装 ISE 软件,负责对 60 进制模块程序的编写、 调试、仿真。

李潇:(%30)查阅相关资料,安装 ISE 软件,负责对 24 进制模块程序的编写、 调试、仿真。

张浩然:(%40) 查阅相关资料, 安装 ISE 软件, 将各个模块连接起来, 进行总 体的调试、仿真,并且组织小组成员讨论,后期结果材料综合,进行论文和汇报 ppt 的制作。

## **6.**参考文献

1. 李欣, 张海燕. VHDL 数字系统设计. 北京: 科学出版社, 2009 年 09 月

2.姜雪松,吴钰淳,王鹰 1VHDL 设计实例与仿真[M ]1 北京:机械工业出版社, 2007.1。

## **7.** 附录

7.1 六十进制模块元件图

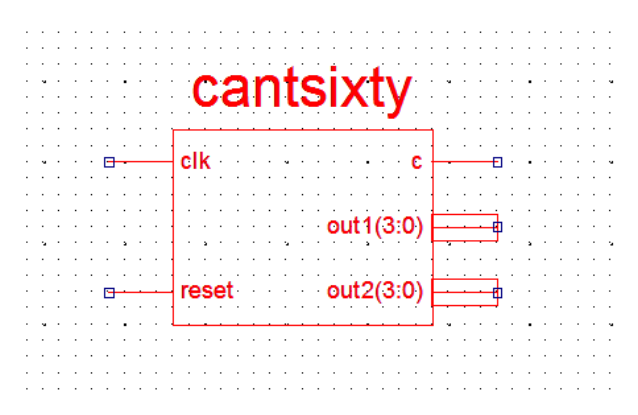

7.2 二十四进制模块元件图

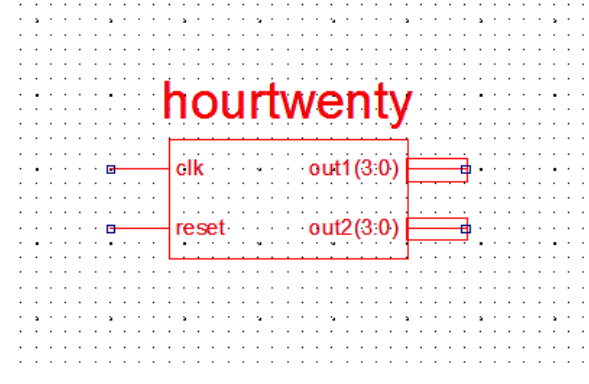

7.3 顶层模块原理图

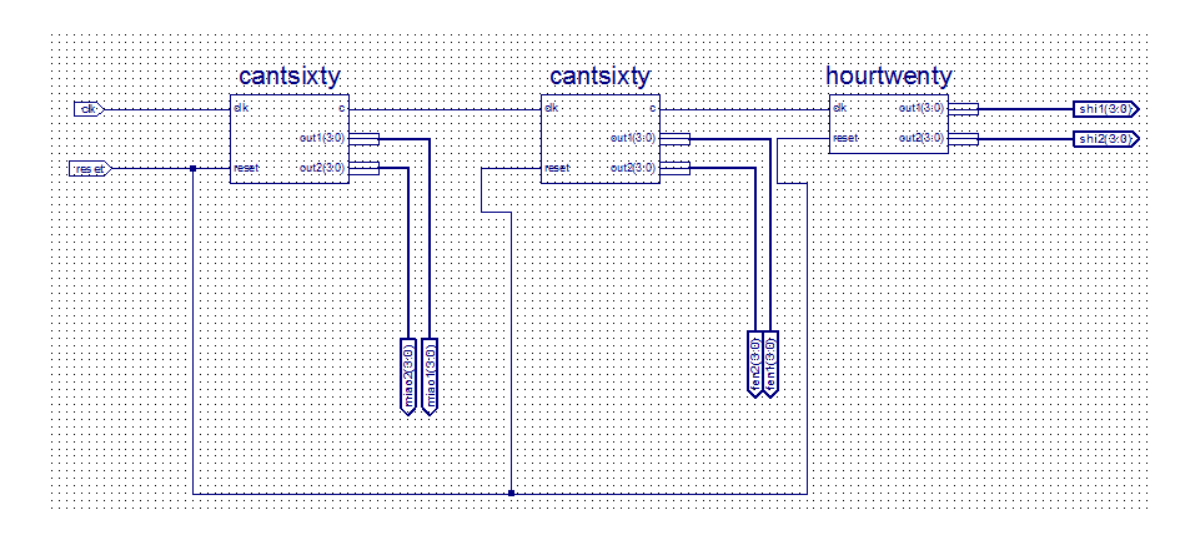

7.4 六十进制模块源程序

library ieee; use ieee.std\_logic\_1164.all;

```
use ieee.std_logic_unsigned.all;
entity cantsixty is
port(clk:in std_logic;
      reset:in std_logic;
      out1:out std_logic_vector(3 downto 0);
      out2:out std_logic_vector(3 downto 0);
      c:out std_logic);
      end;
architecture beh of cantsixty is
signal ss1,ss2:std_logic_vector( 3 downto 0);
begin
p1:process(clk,reset) 
begin
if(reset='0')then ss1<="0000";ss2<="0000";
   elsif(clk'event and clk='1')then
  if ss1="1001" and ss2="0101" then c \le 1;
   else c \leq v:
   end if;
  if ss1="1001" then ss1<="0000";
       if ss2="0101" then ss2<="0000";
      else ss2 \leq ss2+1:
       end if;
  else ss1 \leq ss1+1;
   end if;
end if;
end process p1;
out1 \leq ss1;out2 \leq ss2;
end beh;
7.5 二十四进制模块源程序
library ieee;
use ieee.std_logic_1164.all;
use ieee.std_logic_unsigned.all;
entity hourtwenty is
port(clk:in std_logic;
     reset:in std_logic;
     out1:out std_logic_vector(3 downto 0);
     out2:out std_logic_vector(3 downto 0));
     end;
architecture beh of hourtwenty is
signal ss1,ss2:std_logic_vector( 3 downto 0);
```

```
begin
p1:process(clk,reset) 
begin
if(reset='0') then ss1<="0000";ss2<="0000";
   elsif(clk'event and clk='1')then
   if ss2="0000" or ss2="0001" then
if ss1="1001" then ss1<="0000";
ss2 \leq ss2+1;
else ss1 \leq ss1+1;
end if;
end if;
if ss2="0010" then
if ss1="0011" then ss2<="0000";
ss1<="0000";
else ss1 \leq ss1+1;
end if;
end if;
end if;
end process p1;
out1 <= ss1; out2 <= ss2;
end beh;
7.6 顶层模块源程序
library ieee;
use ieee.std_logic_1164.ALL;
use ieee.numeric_std.ALL;
library UNISIM;
```

```
entity shifenmiao is
```
use UNISIM.Vcomponents.ALL;

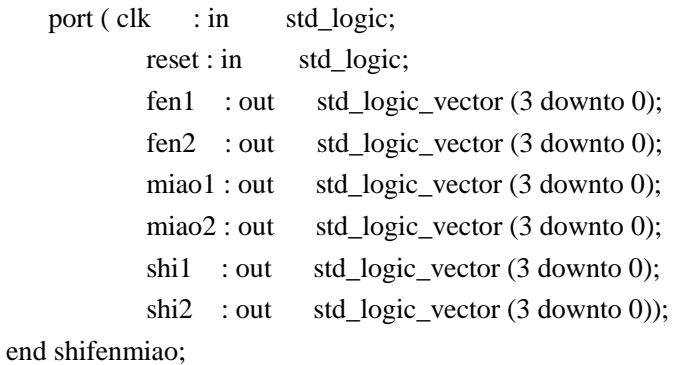

```
architecture BEHAVIORAL of shifenmiao is
    signal XLXN_1 : std_logic;
    signal XLXN_2 : std_logic;
    component cantsixty
      port ( clk : in std_logic;
              reset : in std logic;
              c : out std_logic;
              out1 : out std_logic_vector (3 downto 0);
               out2 : out std_logic_vector (3 downto 0));
    end component;
    component hourtwenty
      port ( clk : in std_logic;
              reset : in std_logic;
              out1 : out std_logic_vector (3 downto 0);
               out2 : out std_logic_vector (3 downto 0));
    end component;
begin
```

```
 XLXI_2 : cantsixty
    port map (clk=>XLXN_1,
                reset=>reset,
               c = > X L X N_2,
                out1(3 downto 0)=>fen1(3 downto 0),
                out2(3 downto 0)=>fen2(3 downto 0));
```

```
 XLXI_3 : hourtwenty
```

```
 port map (clk=>XLXN_2,
               reset=>reset,
               out1(3 downto 0)=>shi1(3 downto 0),
              out2(3 \text{ down to } 0) = \text{shi}2(3 \text{ down to } 0);
```
#### XLXI\_4 : cantsixty

```
 port map (clk=>clk,
```

```
 reset=>reset,
c = > X L X N 1,
 out1(3 downto 0)=>miao1(3 downto 0),
 out2(3 downto 0)=>miao2(3 downto 0));
```
#### end BEHAVIORAL;